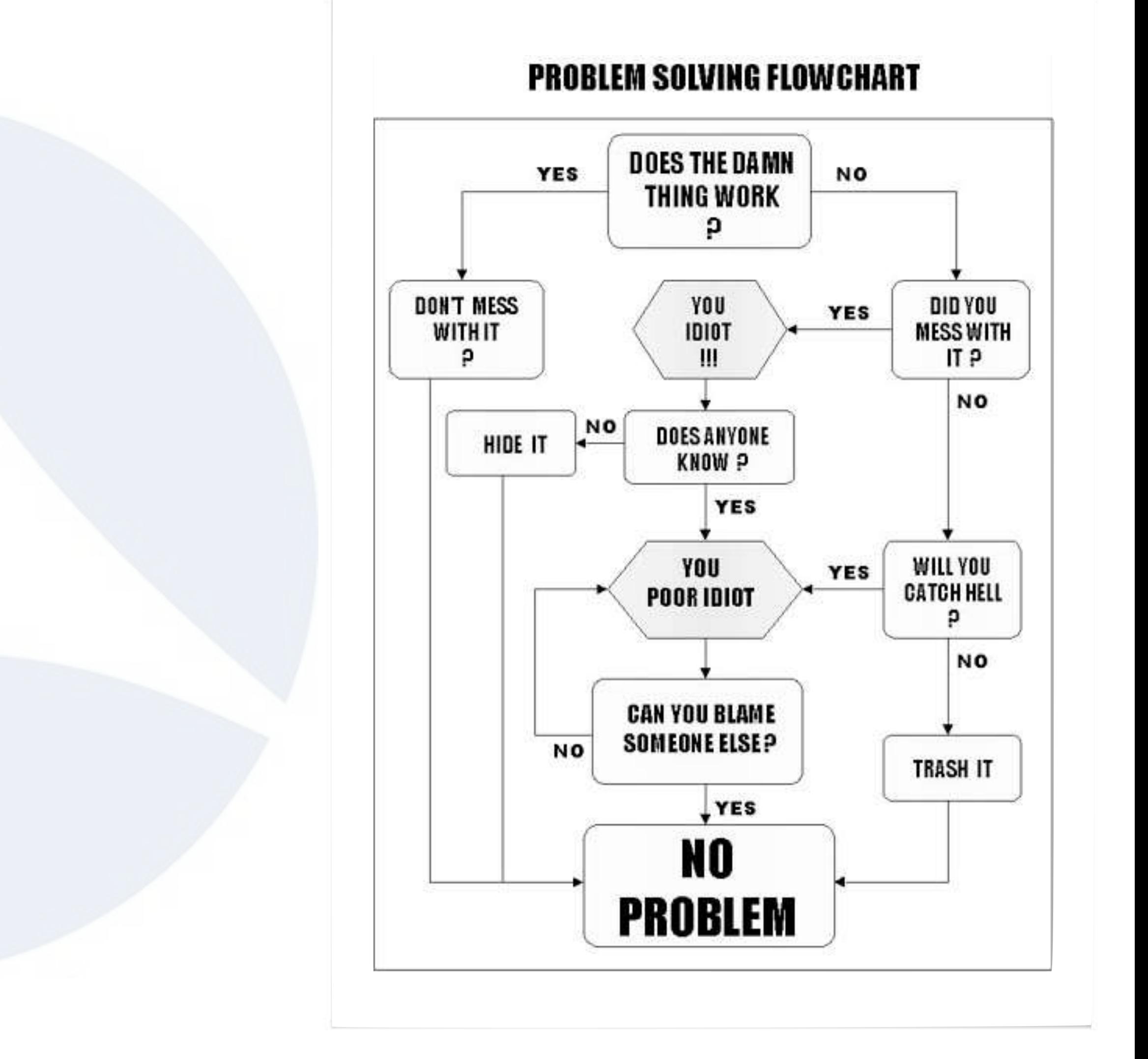

# SharkFest '17 US

June 20th, 2017

### Digging Deep Exploring real-life case studies

## Sake Blok

sake.blok@SYN-bit.nl

Relational Therapist for Computer Systems | SYN-bit

**Capture files are available at: http://www.SYN-bit.nl/files/sf17us.zip**

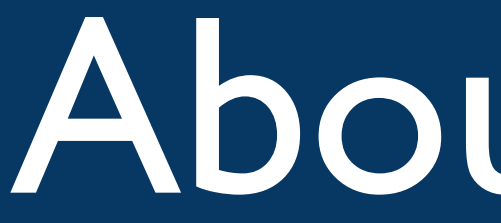

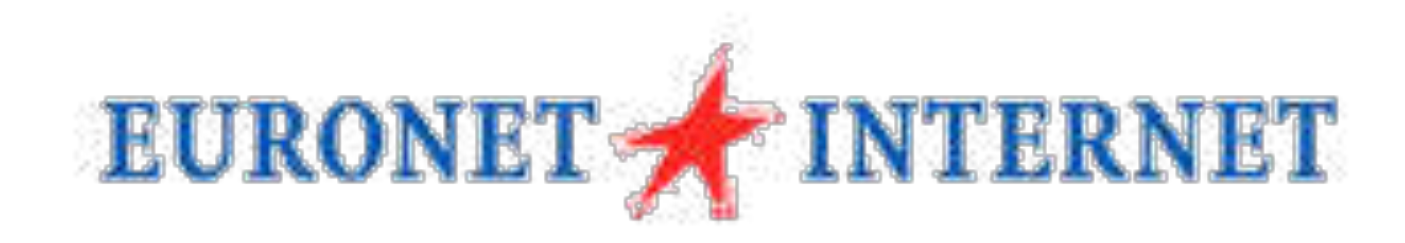

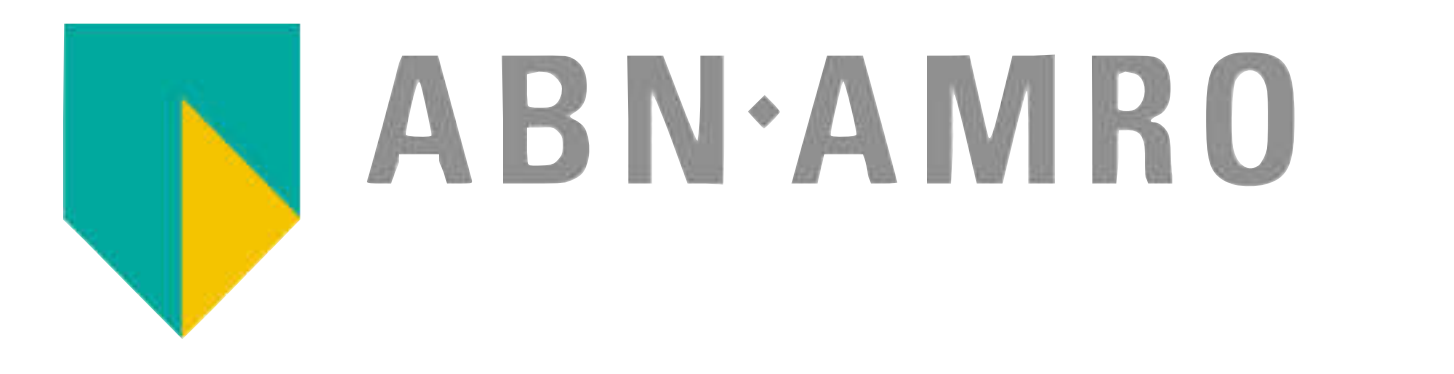

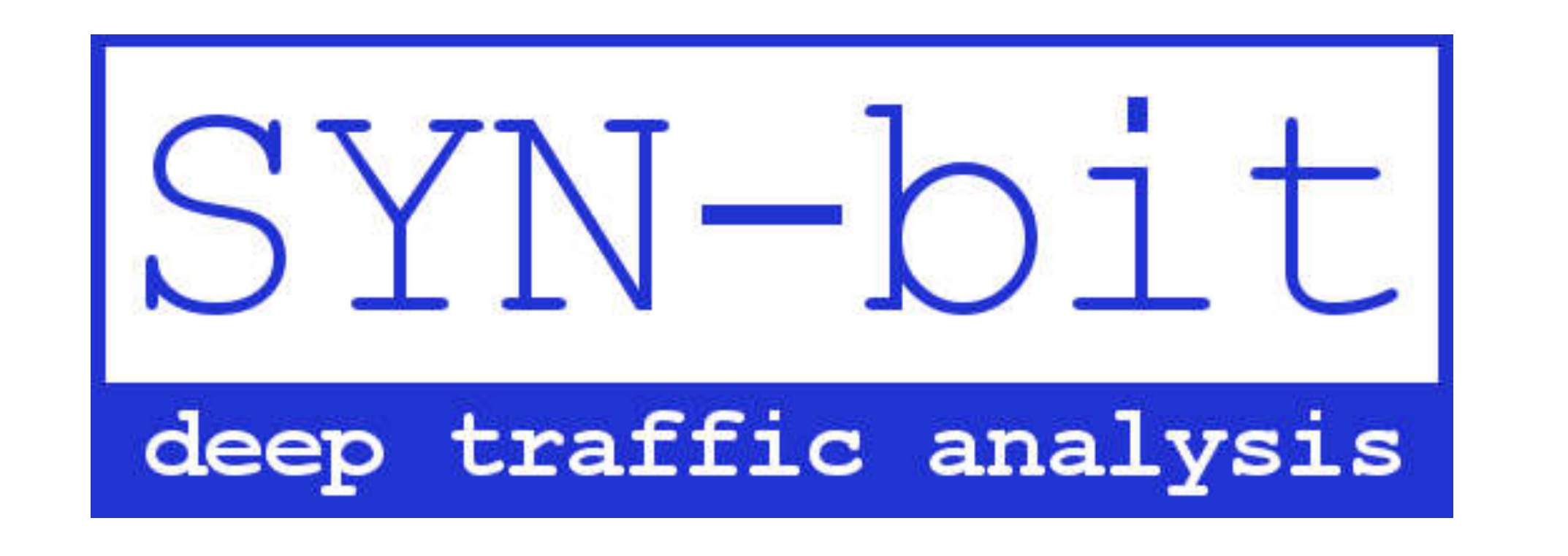

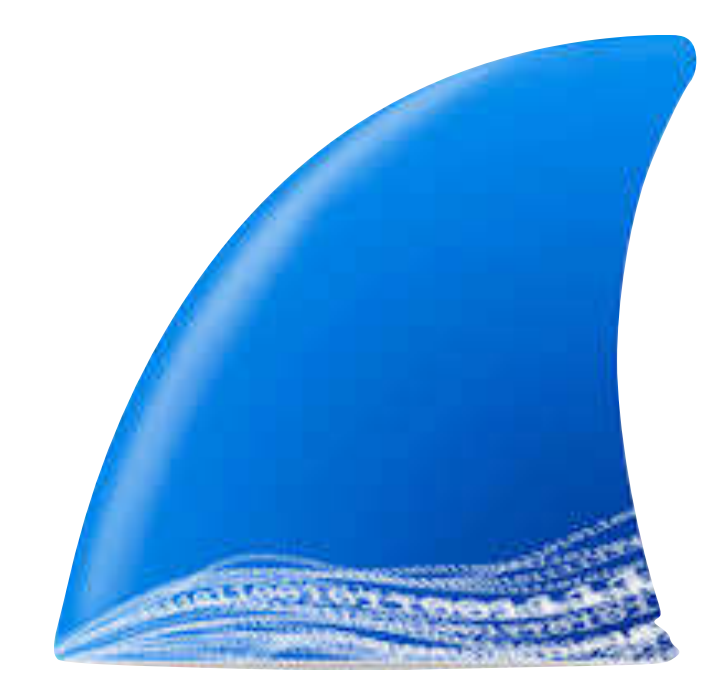

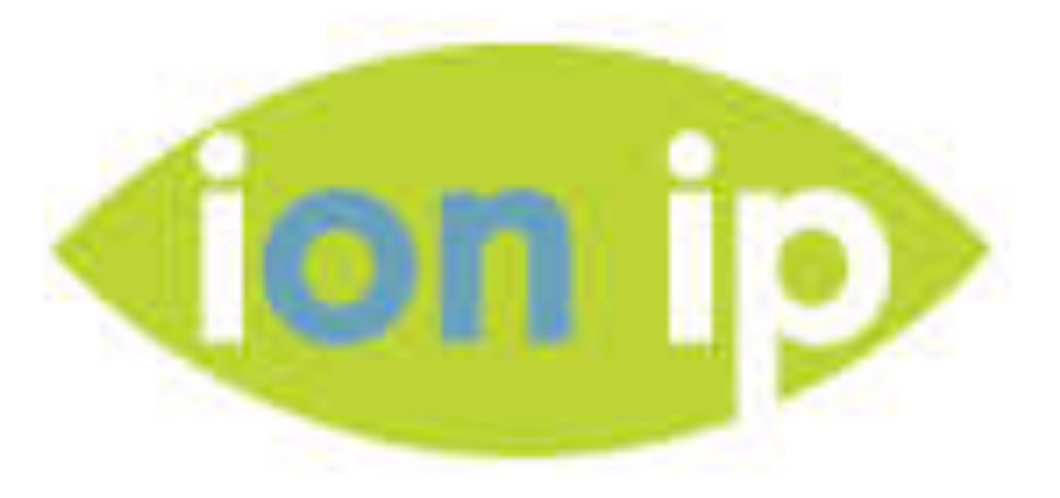

## About me…

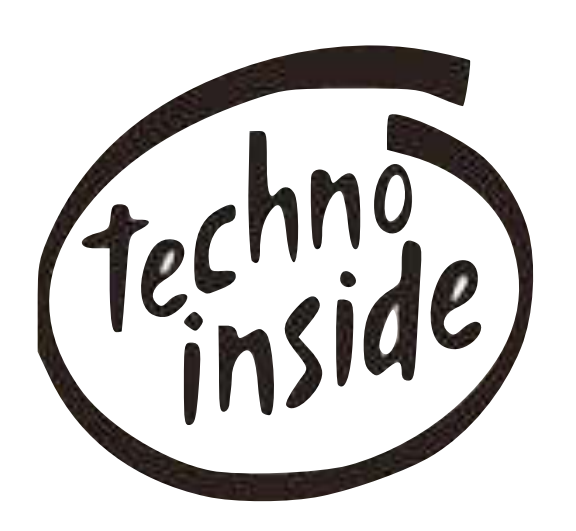

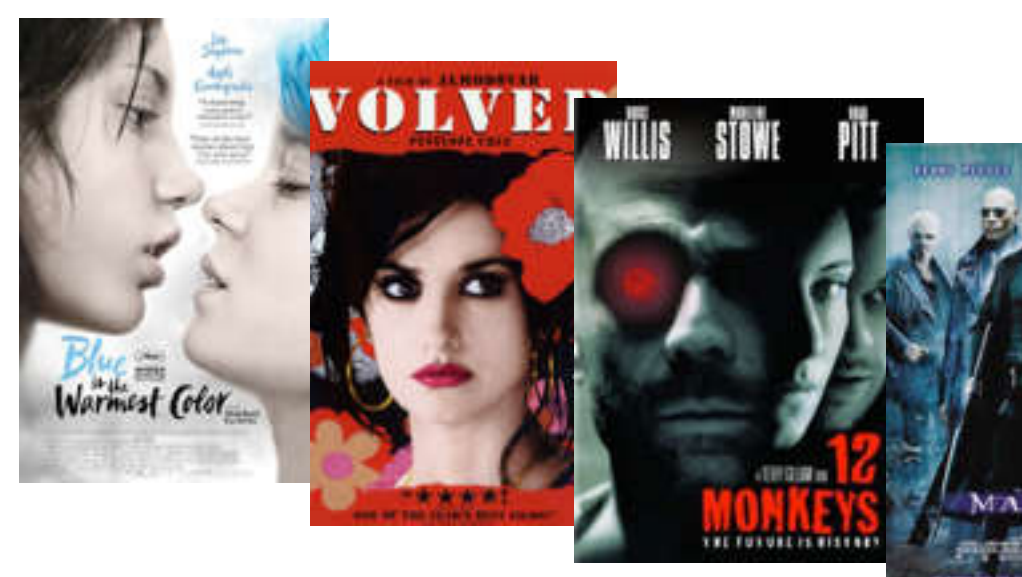

#### Haarlem

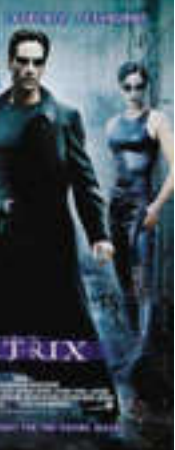

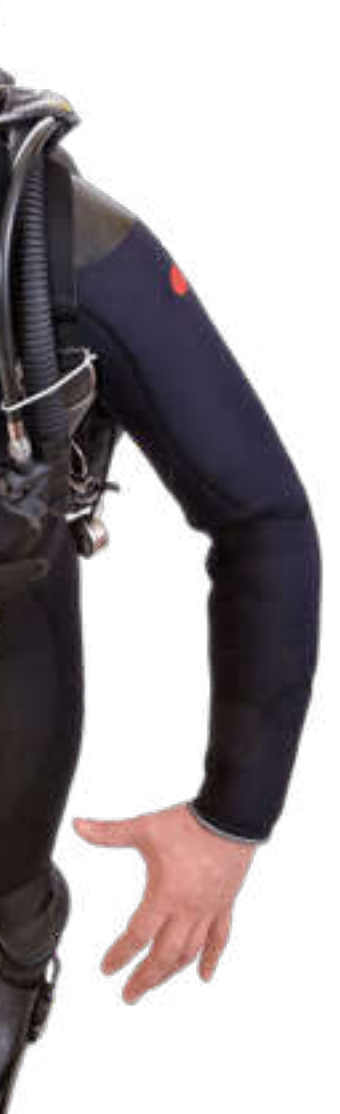

## case00

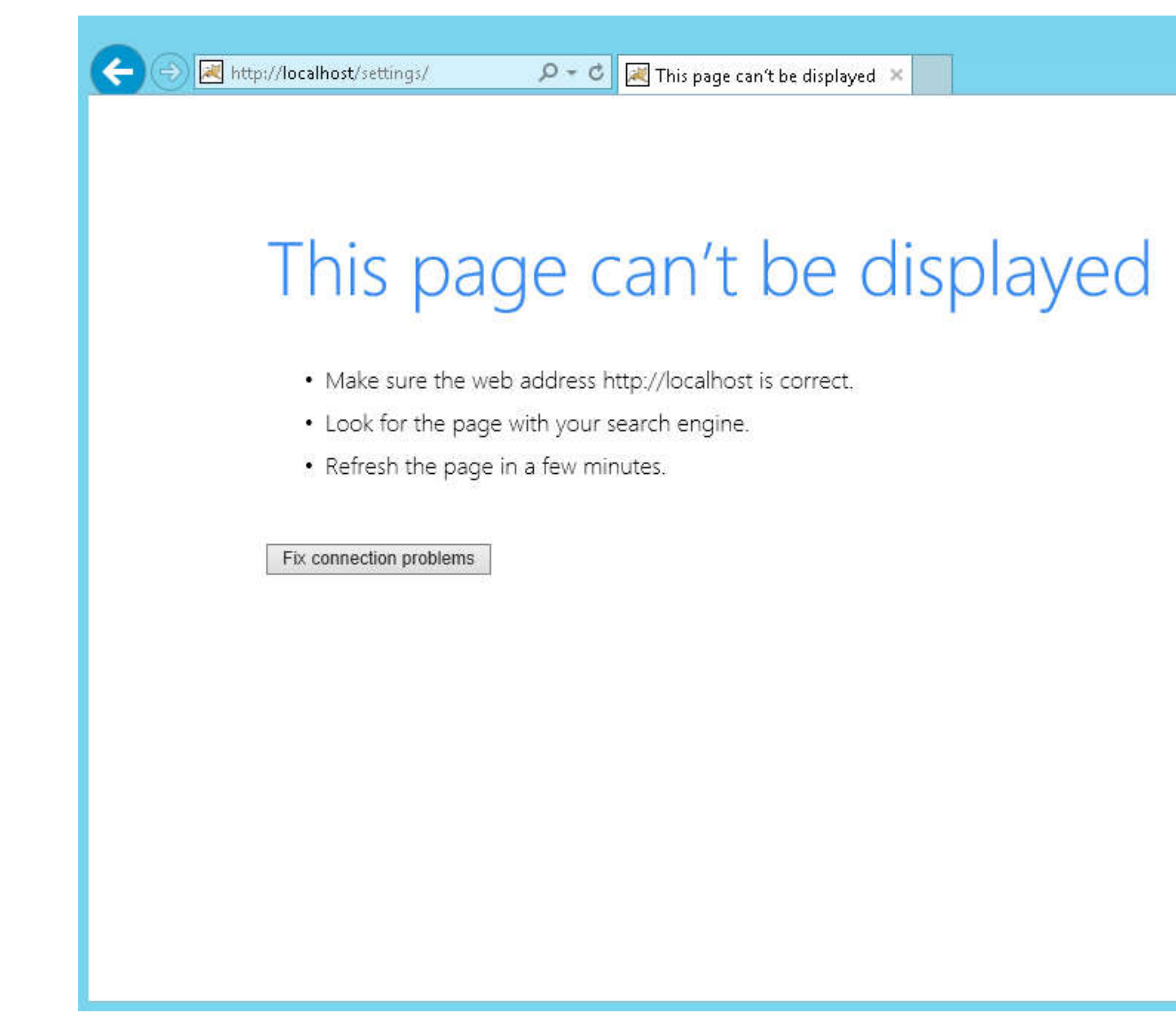

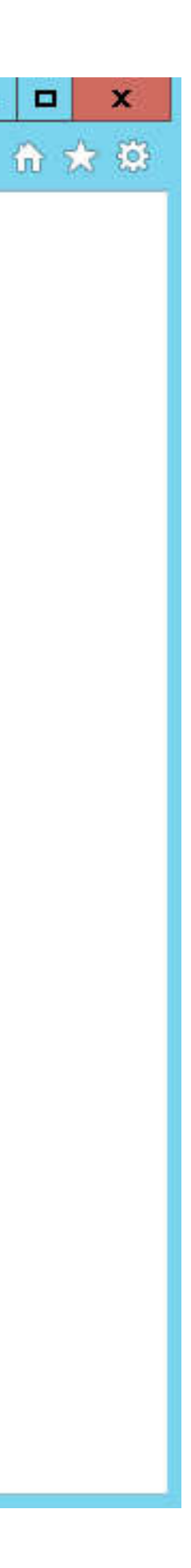

- Customer calls on sunday night, their whole web infrastructure is failing
- I maintain their F5 loadbalancers and log in to make a trace

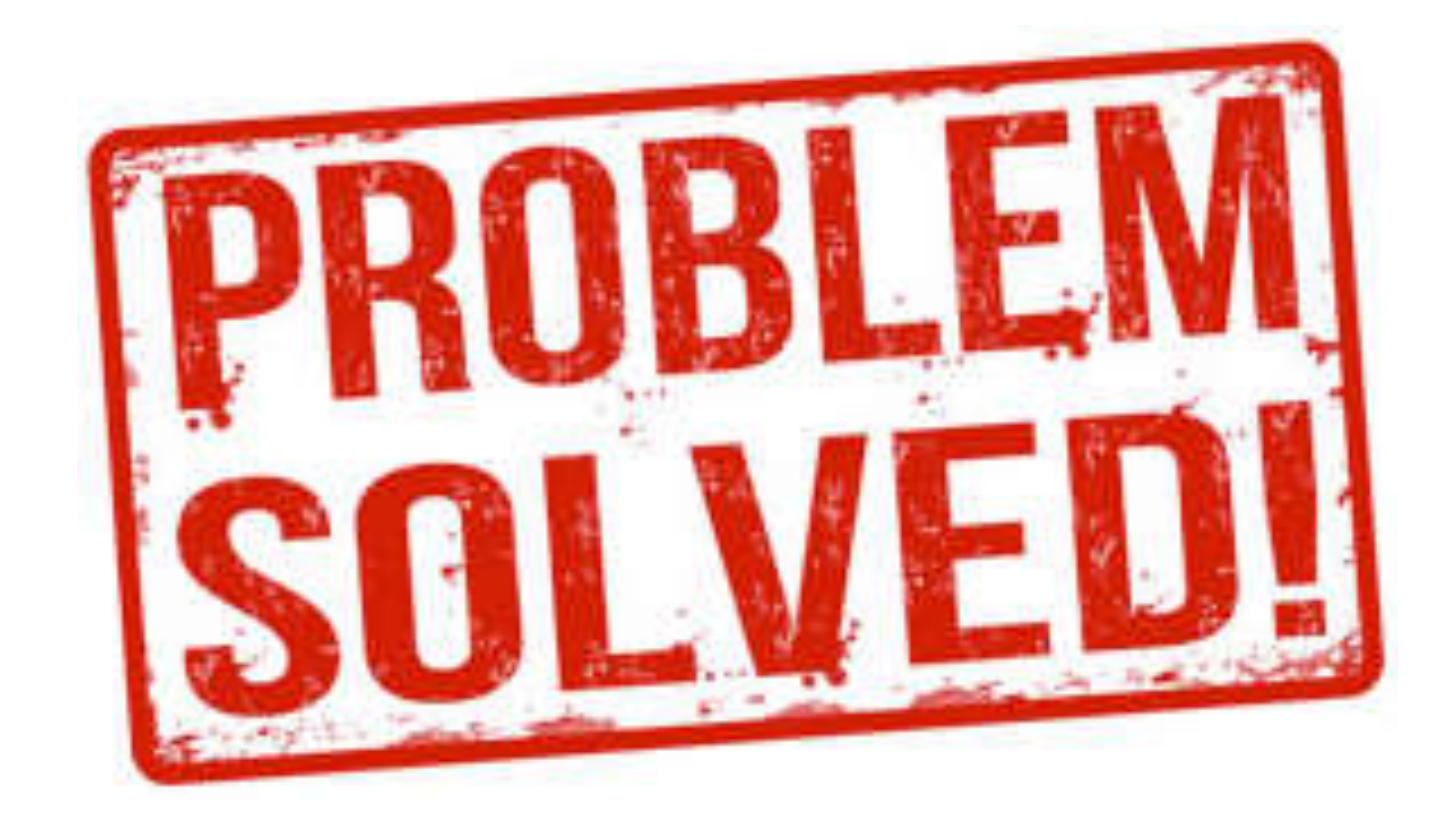

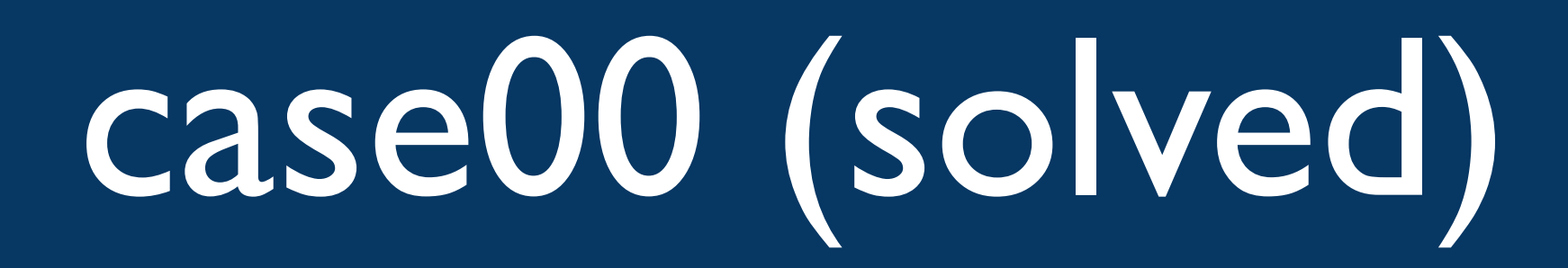

- Identified a SYN flood attack
- Double checked with GeoIP
- Created the packet filter: - filter { host 31.151.1.21 and tcp $[13]=2$  and tcp[12]&0xf0=0x50 }
- Things got back to normal

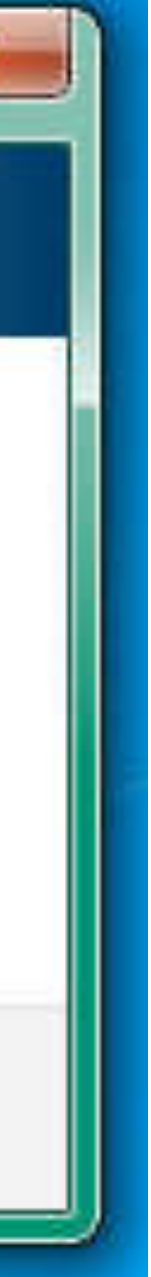

- Bad performance on Gbit WAN connection
- 5,8 ms network RTT
- File transfers of 15-25 MB/s
- •Installed a sniffer to capture file transfer
- used iperf for testing

# case01

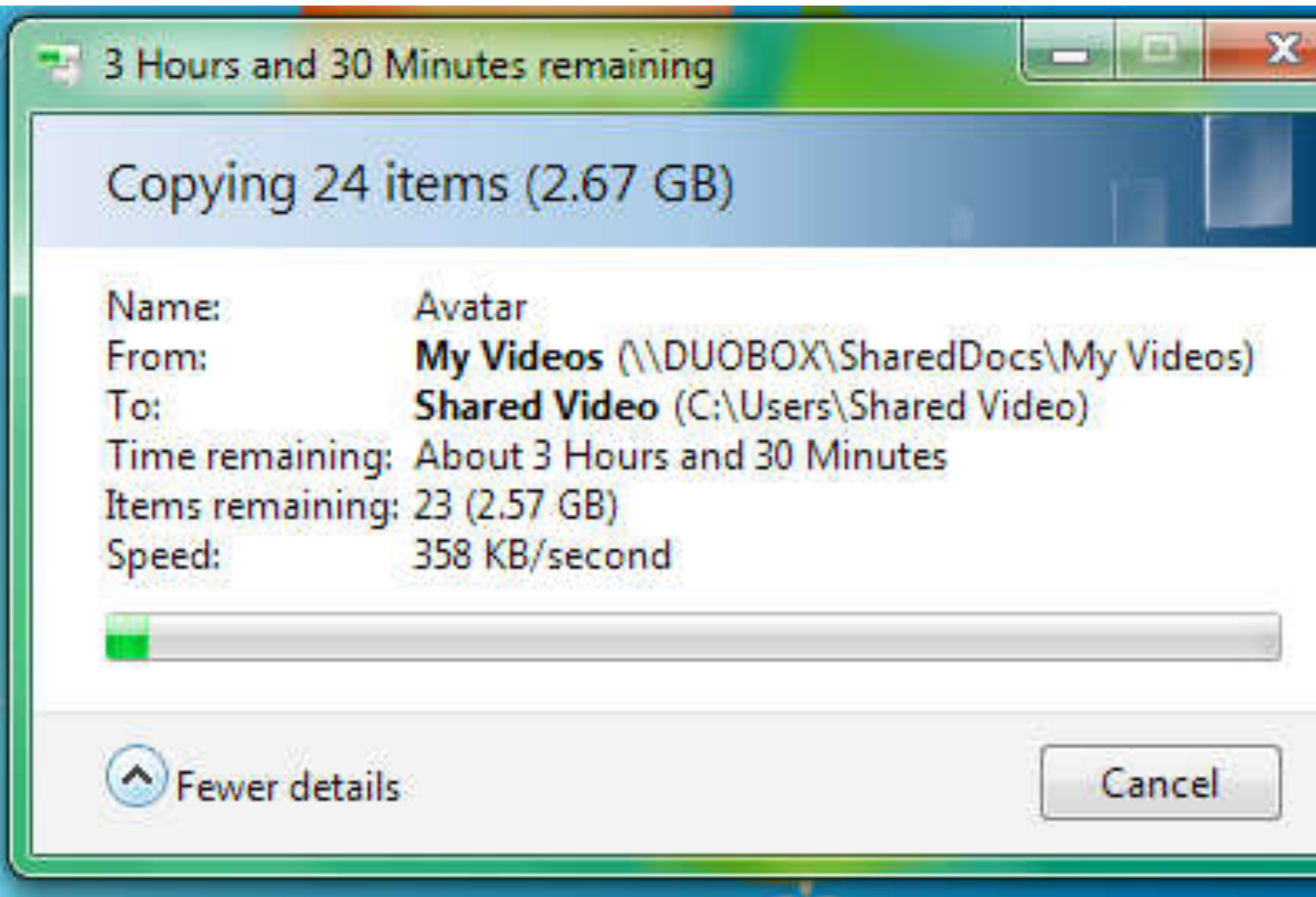

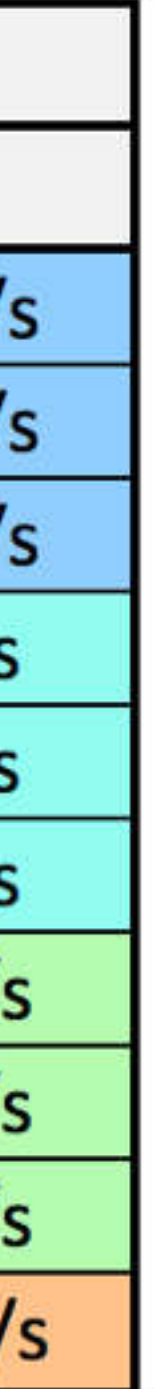

# Max bandwidth in one TCP session

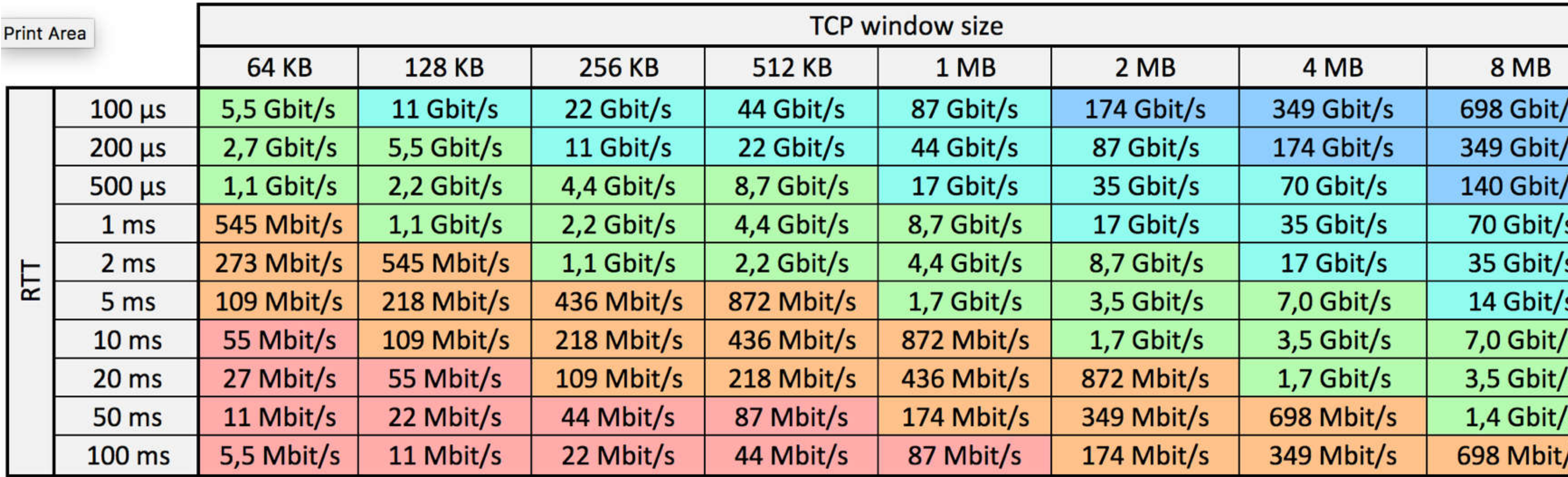

case01 (iperf -w64K)

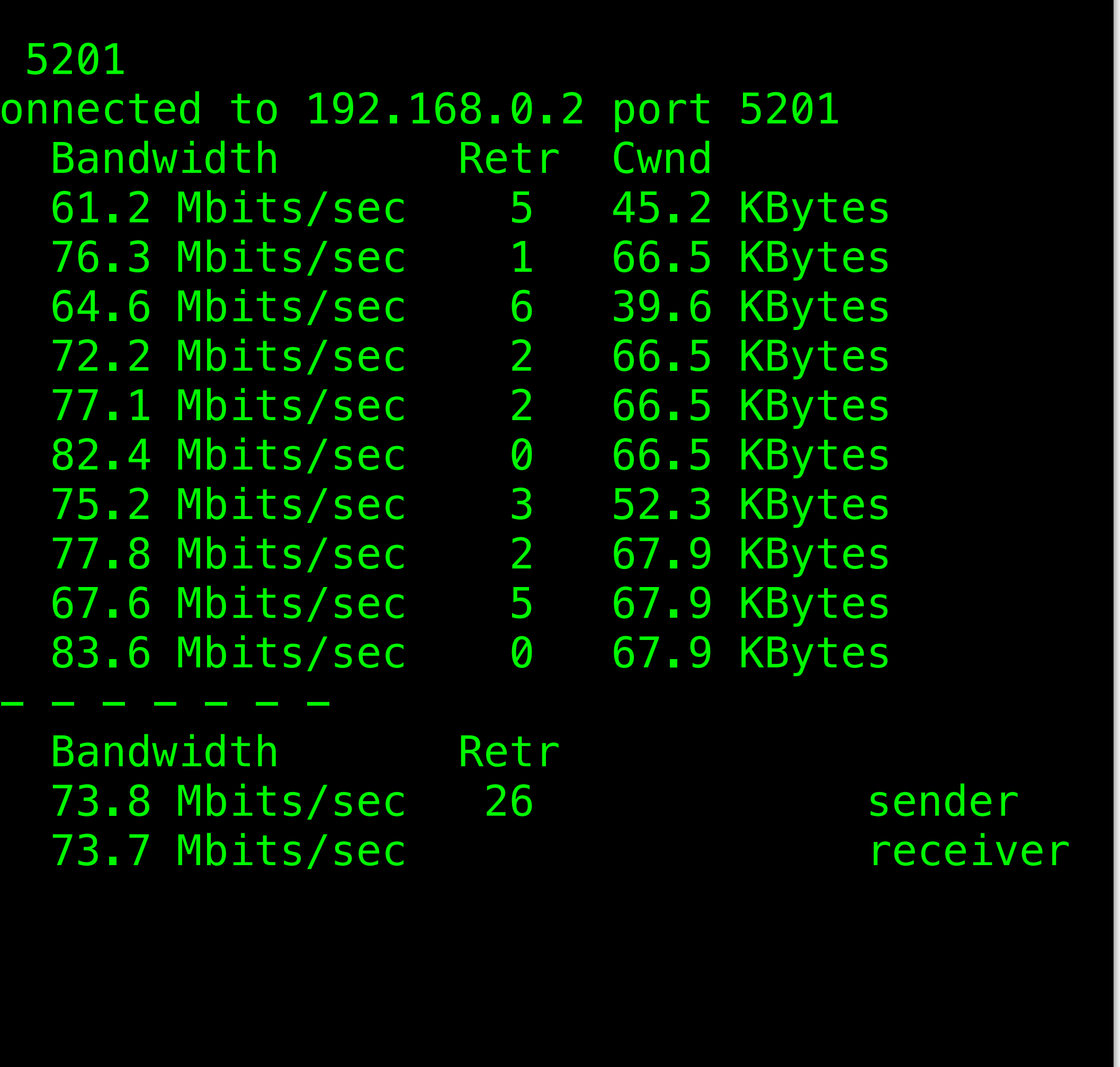

```
$ iperf3 -c 192.168.0.2 -w64K 
Connecting to host 192.168.0.2, port
  4] local 192.168.0.1 port 41390 c
 ID] Interval Transfer
  4] 0.00-1.00 sec 7.30 MBytes
  4] 1.00-2.00 sec 9.09 MBytes
  4] 2.00-3.00 sec 7.70 MBytes
  4] 3.00-4.00 sec 8.61 MBytes
  4] 4.00-5.00 sec 9.19 MBytes
  4] 5.00-6.00 sec 9.83 MBytes
  4] 6.00-7.00 sec 8.96 MBytes
  4] 7.00-8.00 sec 9.28 MBytes
  4] 8.00-9.00 sec 8.06 MBytes
  4] 9.00-10.00 sec 9.97 MBytes
- - - - - - - - - - - - - - - - - - - - - - - - - 
 ID] Interval Transfer
  4] 0.00-10.00 sec 88.0 MBytes
  4] 0.00-10.00 sec 87.9 MBytes
iperf Done. 
$
```
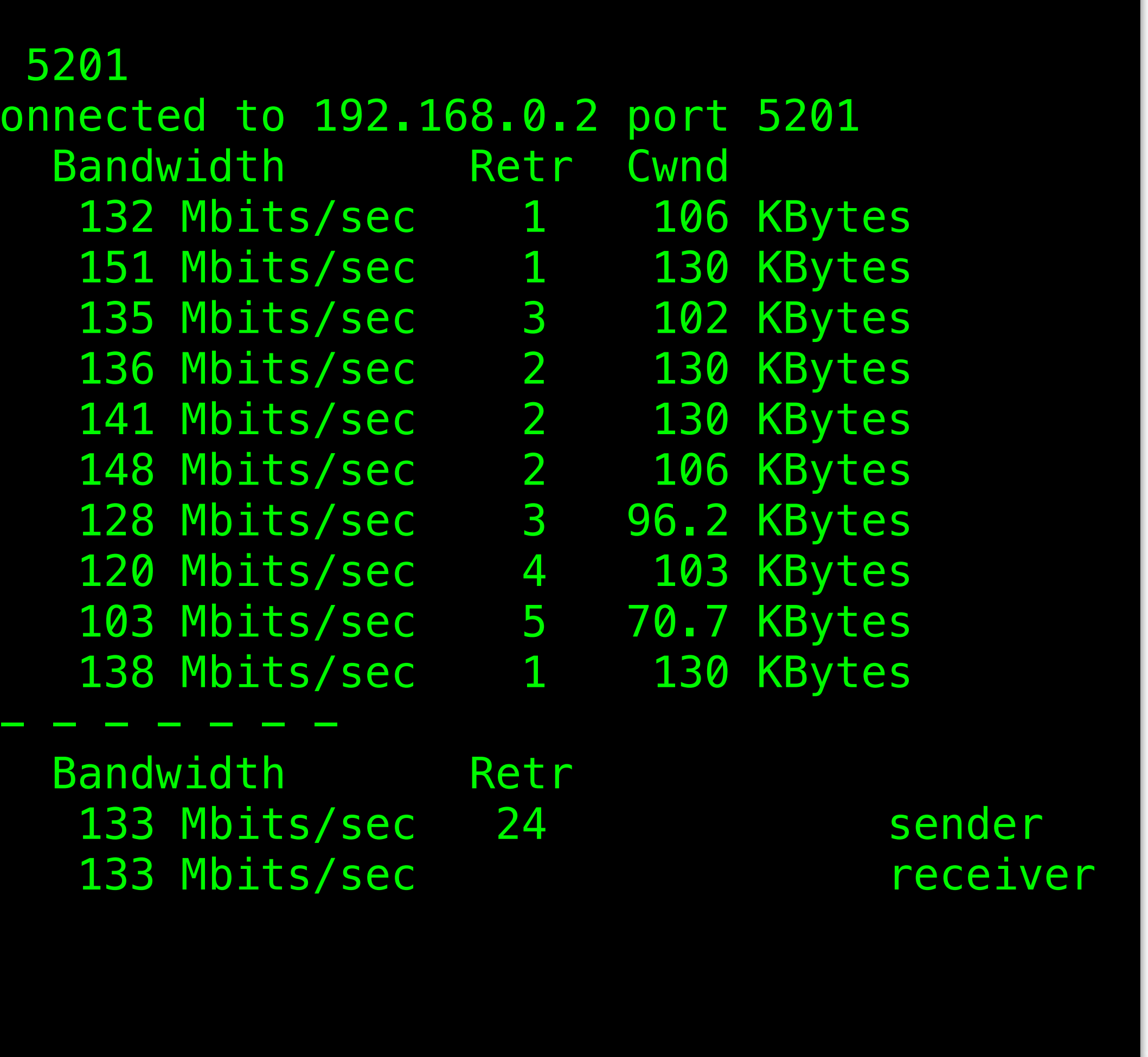

# case01 (iperf -w128K)

```
$ iperf3 -c 192.168.0.2 -w128K 
Connecting to host 192.168.0.2, port
  4] local 192.168.0.1 port 41468 c
 ID] Interval Transfer
  4] 0.00-1.00 sec 15.7 MBytes
  4] 1.00-2.00 sec 18.0 MBytes
  4] 2.00-3.00 sec 16.1 MBytes
  4] 3.00-4.00 sec 16.2 MBytes
  4] 4.00-5.00 sec 16.8 MBytes
  4] 5.00-6.00 sec 17.7 MBytes
  4] 6.00-7.00 sec 15.2 MBytes
  4] 7.00-8.00 sec 14.3 MBytes
  4] 8.00-9.00 sec 12.3 MBytes
  4] 9.00-10.00 sec 16.5 MBytes
- - - - - - - - - - - - - - - - - - - - - - - - - 
 ID] Interval Transfer
  4] 0.00-10.00 sec 159 MBytes
  4] 0.00-10.00 sec 159 MBytes
iperf Done. 
$
```
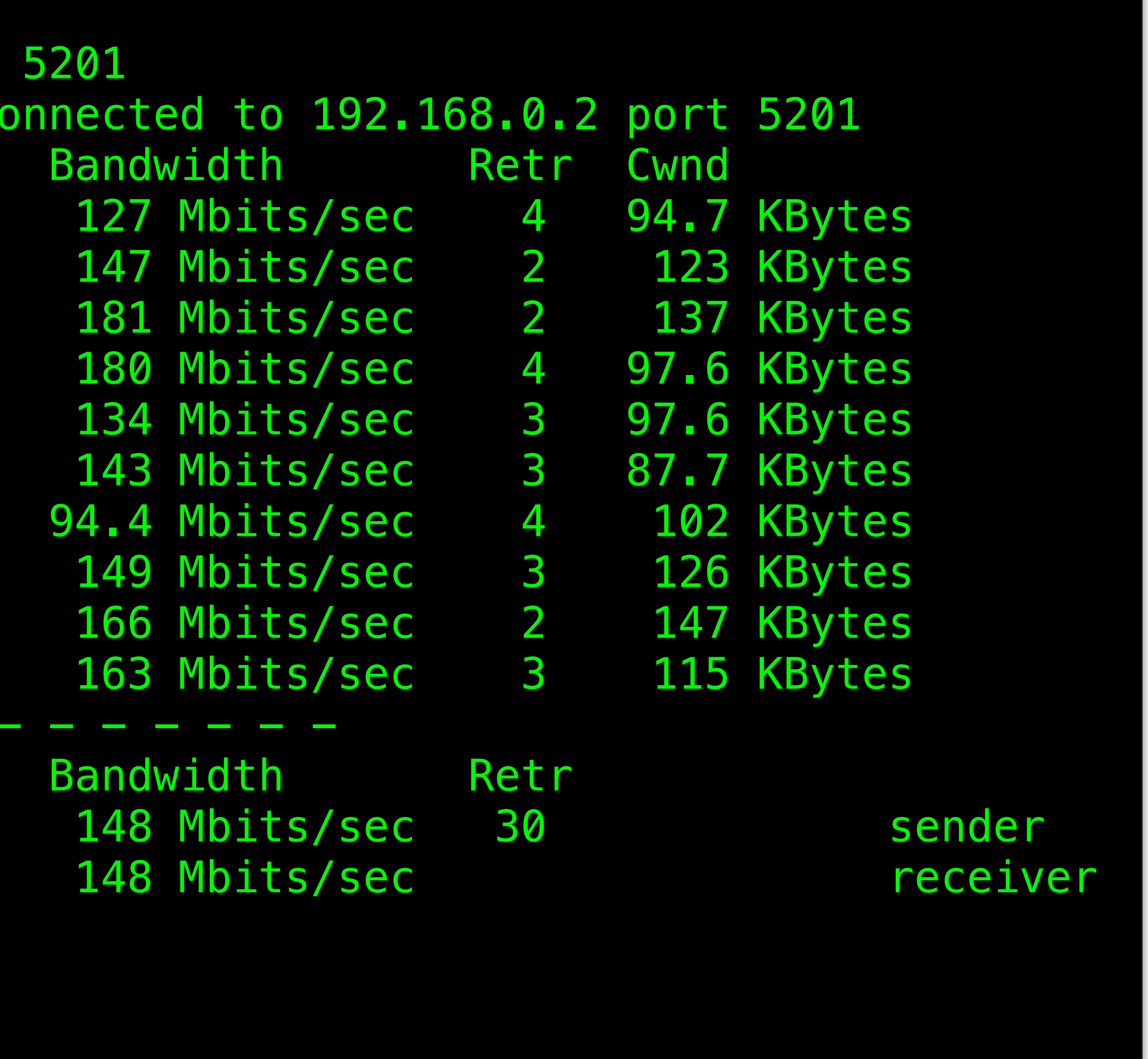

# case01 (iperf -w256K)

```
iperf3 -c 192.168.0.2 -w256KConnecting to host 192.168.0.2, port
  4] local 192.168.0.1 port 41476 c
 ID] Interval Transfer
  4] 0.00-1.00 sec 15.1 MBytes
  4] 1.00-2.00 sec 17.5 MBytes
  4] 2.00-3.00 sec 21.6 MBytes
  4] 3.00-4.00 sec 21.5 MBytes
  4] 4.00-5.00 sec 16.0 MBytes
  4] 5.00-6.00 sec 17.1 MBytes
  4] 6.00-7.00 sec 11.2 MBytes
  4] 7.00-8.00 sec 17.7 MBytes
  4] 8.00-9.00 sec 19.8 MBytes
  4] 9.00-10.00 sec 19.5 MBytes
- - - - - - - - - - - - - - - - - - - - - - - - - 
 ID] Interval Transfer
  4] 0.00-10.00 sec 177 MBytes
  4] 0.00-10.00 sec 177 MBytes
iperf Done. 
$
```
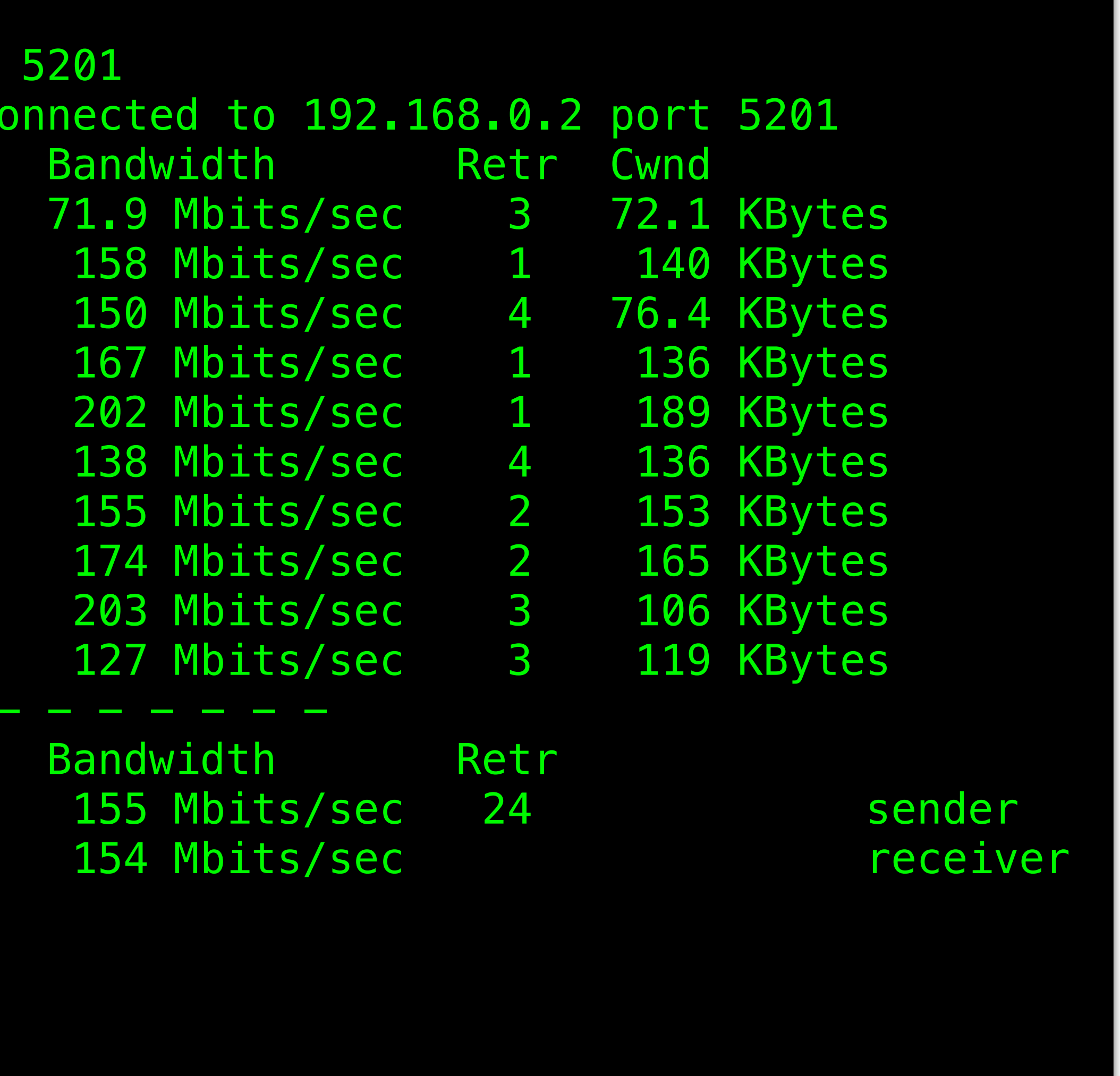

# case01 (iperf -w1024K)

```
$ iperf3 -c 192.168.0.2 -w1024K 
Connecting to host 192.168.0.2, port
  4] local 192.168.0.1 port 41472 c
 ID] Interval Transfer
  4] 0.00-1.00 sec 8.57 MBytes
  4] 1.00-2.00 sec 18.8 MBytes
  4] 2.00-3.00 sec 17.8 MBytes
  4] 3.00-4.00 sec 20.0 MBytes
  4] 4.00-5.00 sec 24.1 MBytes
  4] 5.00-6.00 sec 16.5 MBytes
  4] 6.00-7.00 sec 18.5 MBytes
  4] 7.00-8.00 sec 20.8 MBytes
  4] 8.00-9.00 sec 24.2 MBytes
  4] 9.00-10.00 sec 15.2 MBytes
- - - - - - - - - - - - - - - - - - - - - - - - - 
 ID] Interval Transfer
  4] 0.00-10.00 sec 184 MBytes
  4] 0.00-10.00 sec 184 MBytes
iperf Done. 
$
```
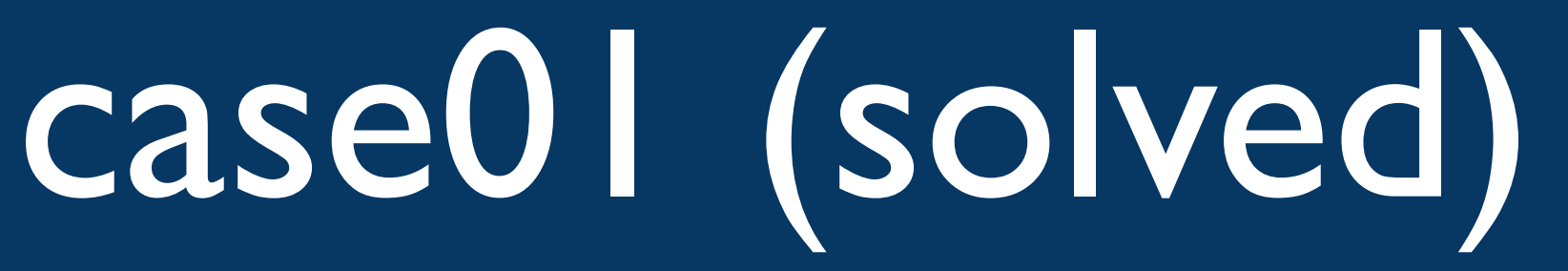

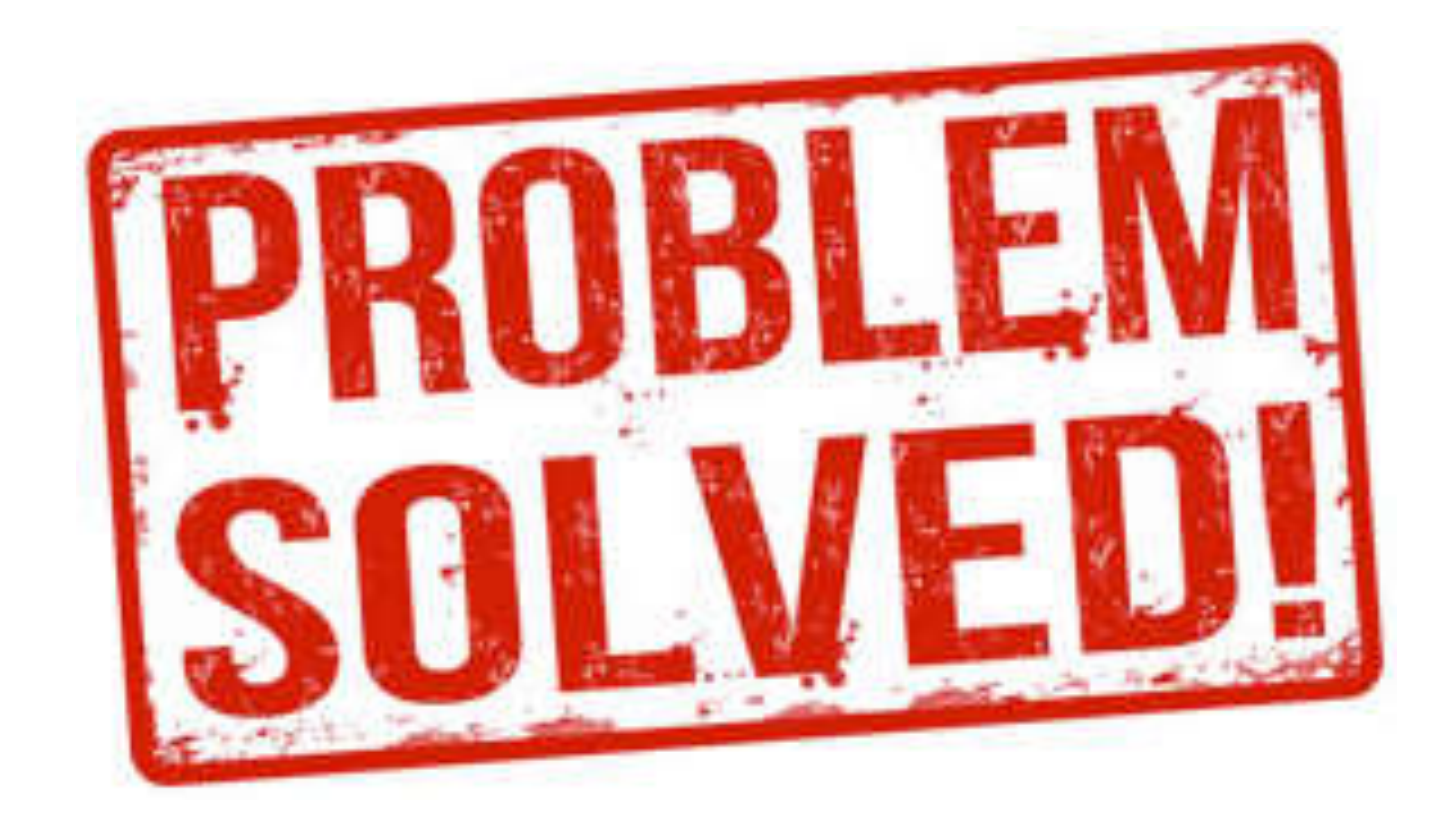

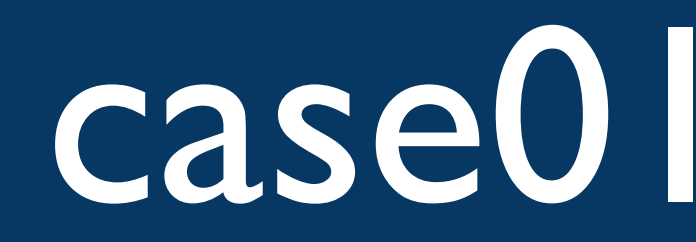

- RTT alone not the problem. Window scaling solved this
- Packet loss (CWND limiting) alone not the problem
- Random packet loss is a performance killer, TCP congestion avoidance assumes packet loss to be due to congestion

## case02

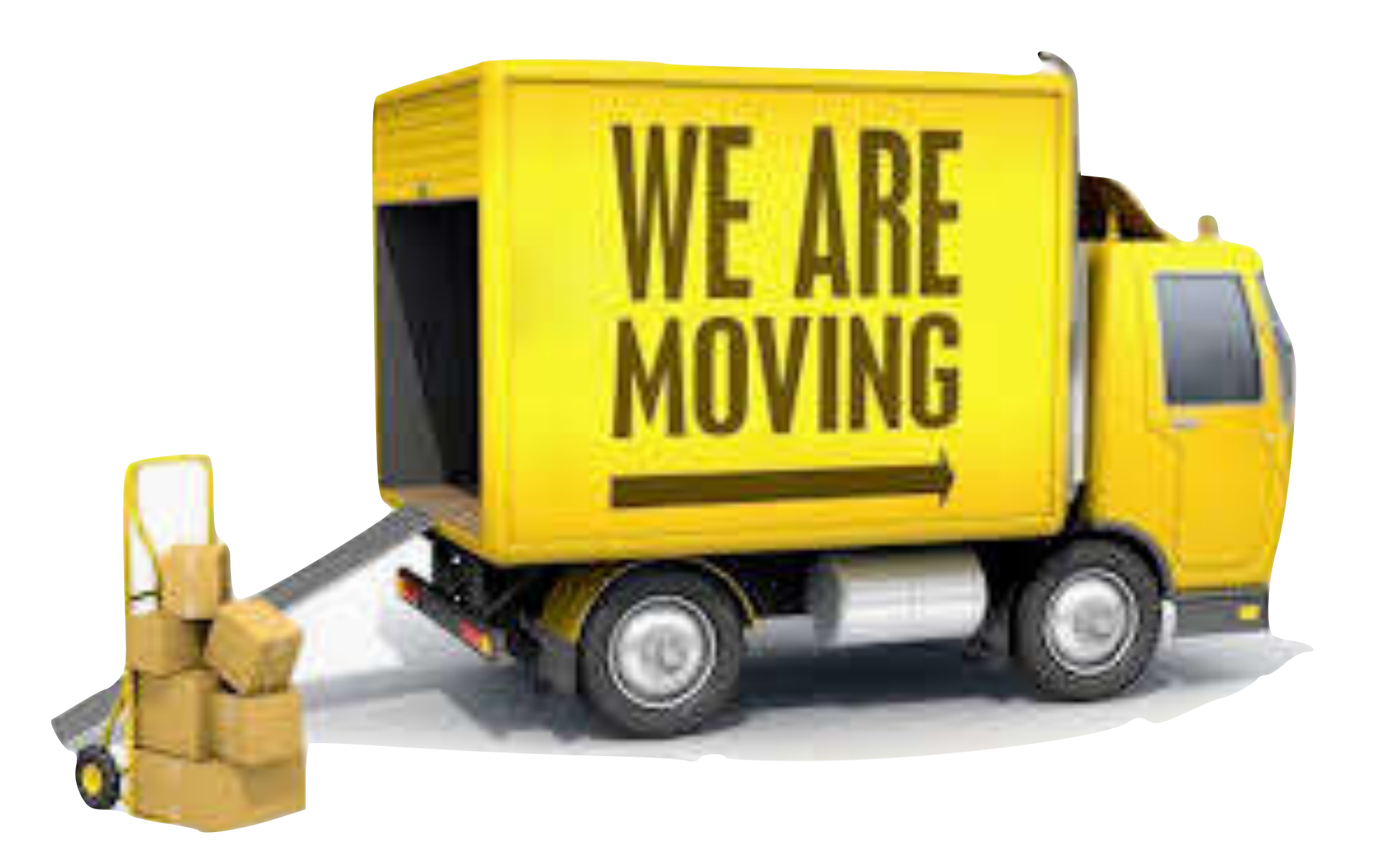

- Customer wants to migrate to another WAN provider
- Customer tried migrating for 2 months, no success and suspects kerberos issue.
- •Installed two sniffers and captured the problem

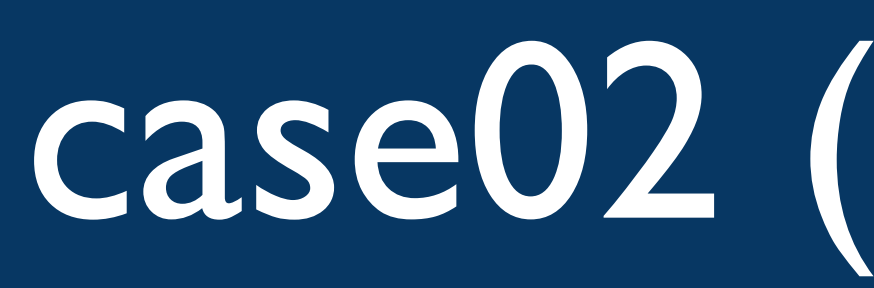

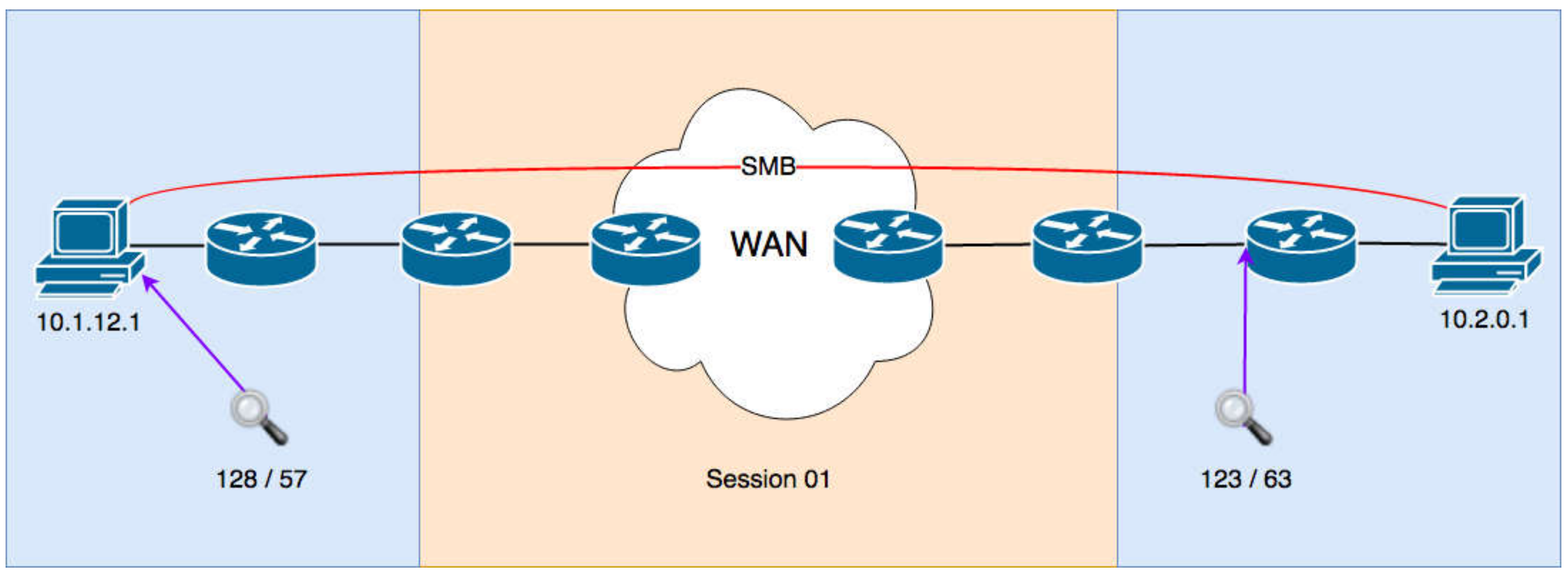

# case02 (session 01)

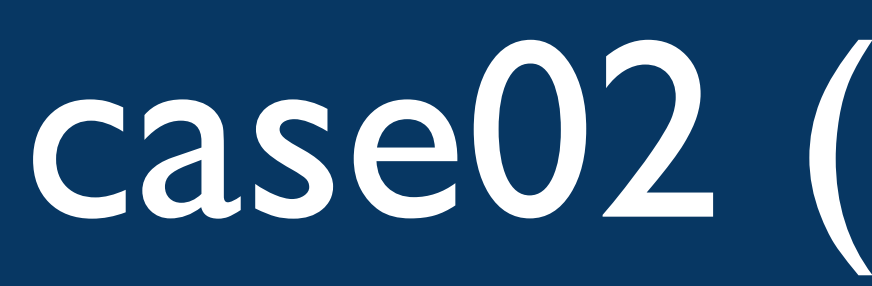

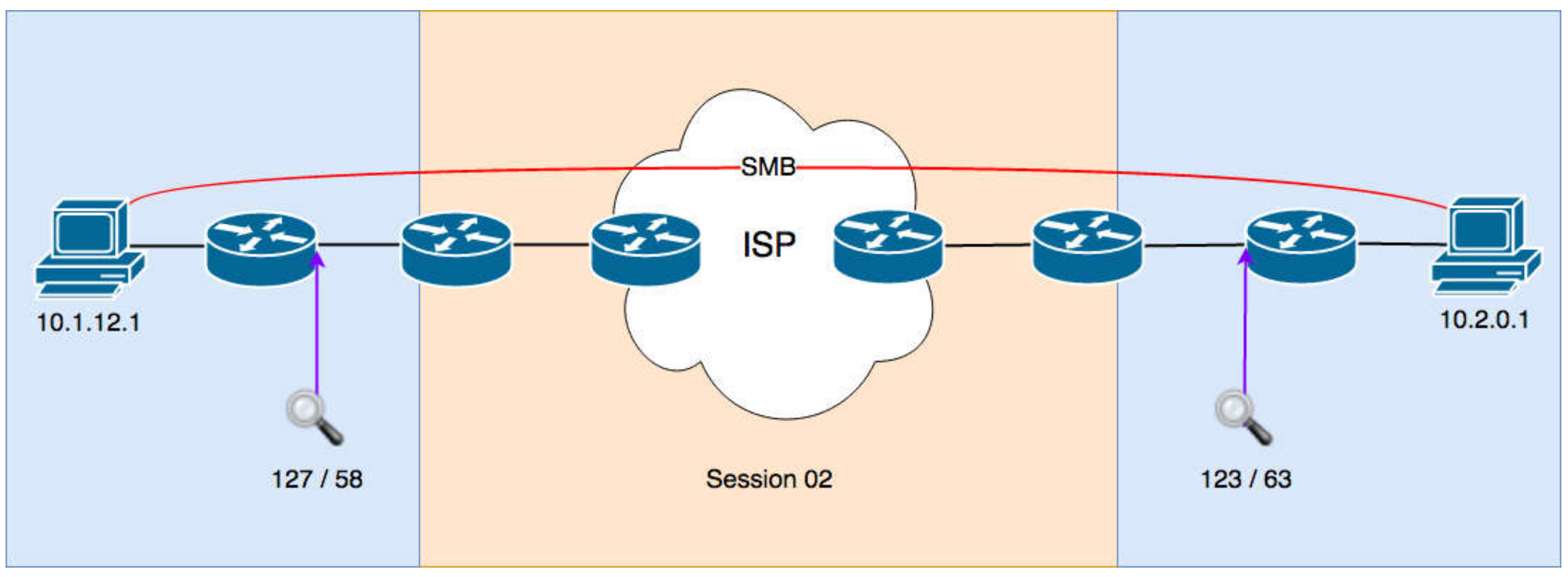

# case02 (session 02)

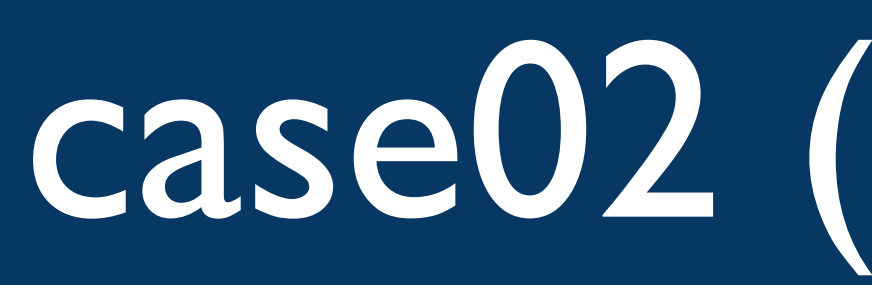

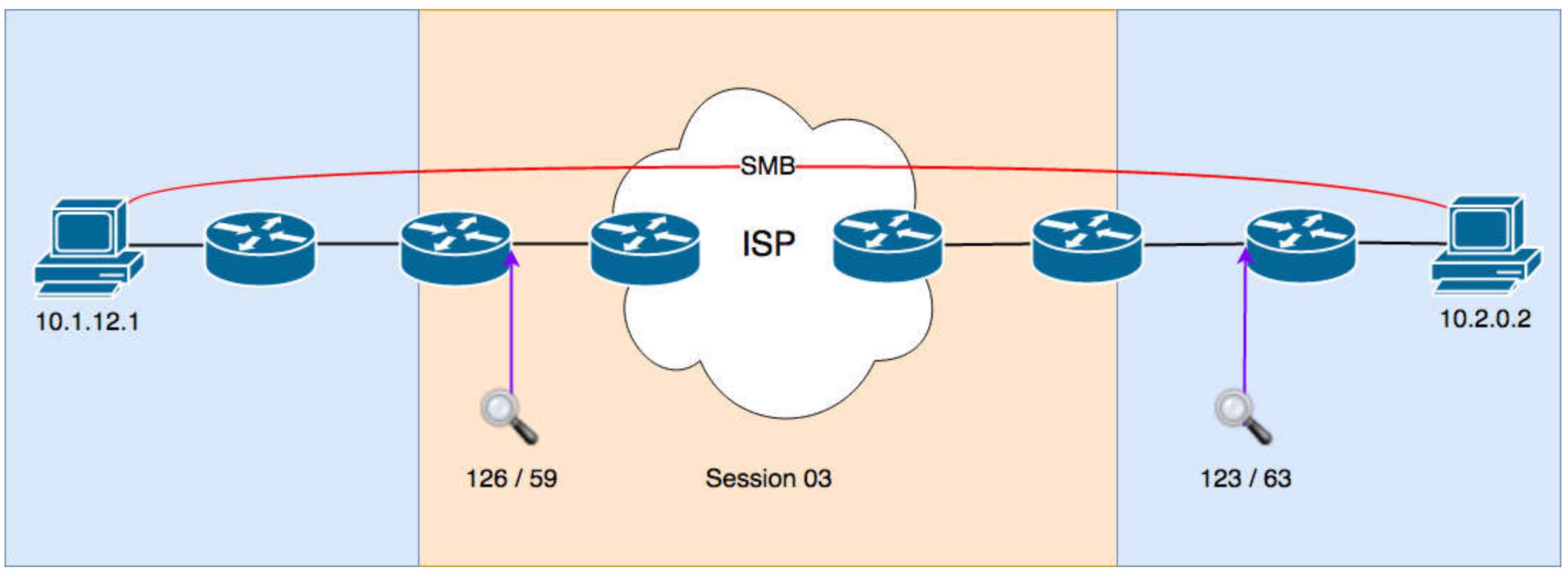

# case02 (session 03)

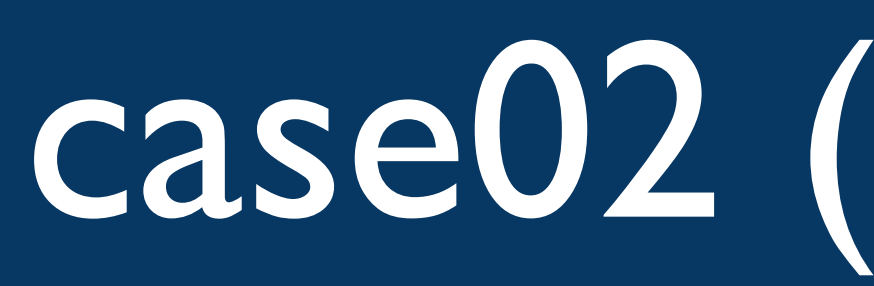

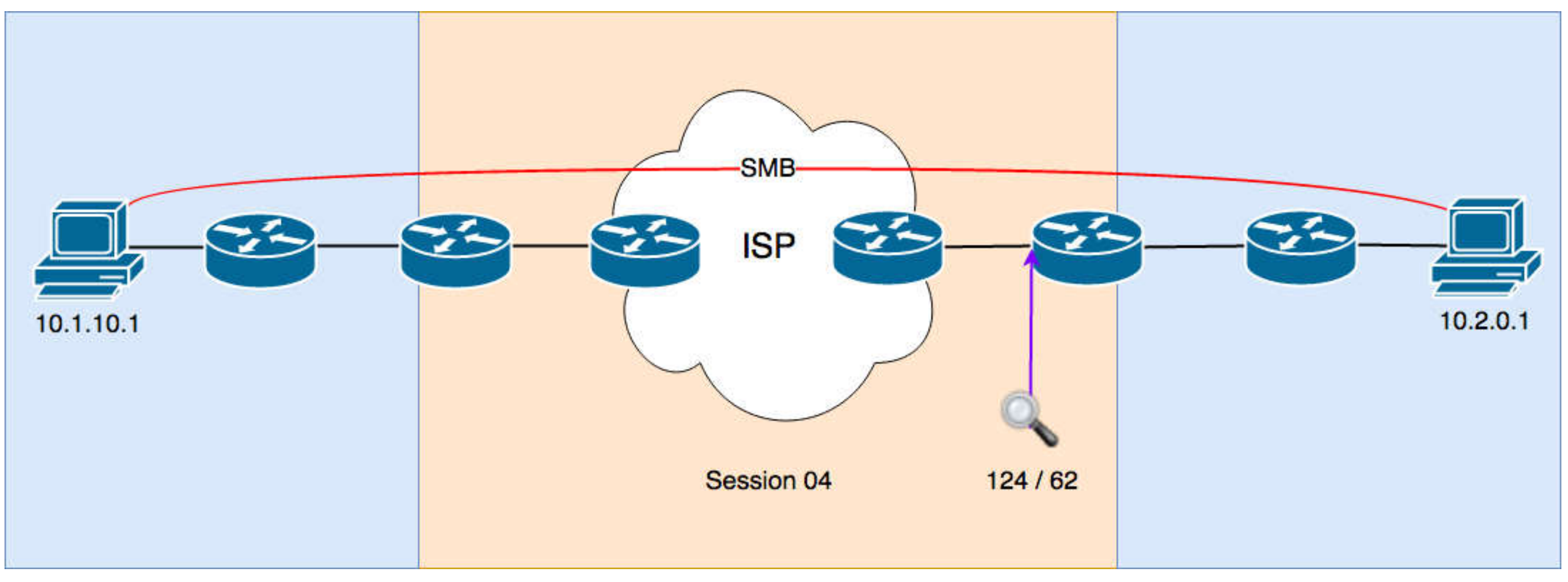

# case02 (session 04)

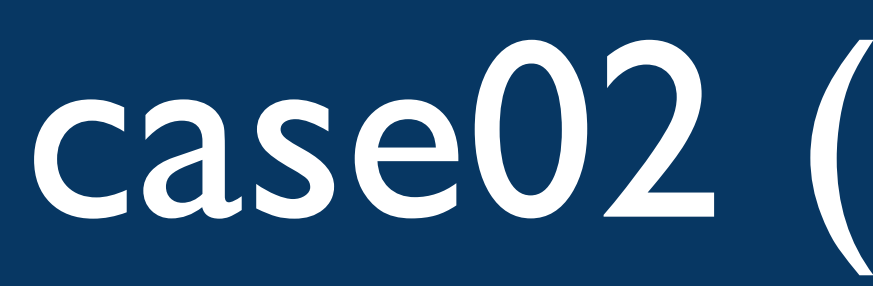

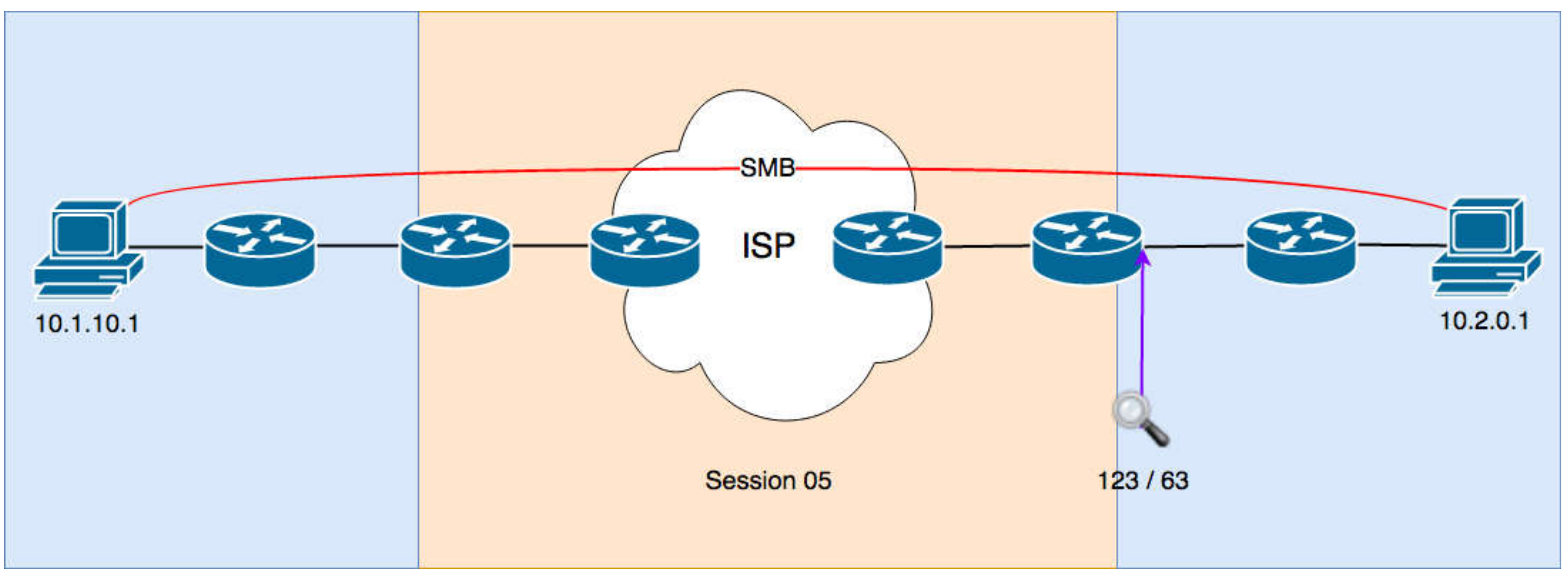

# case02 (session 05)

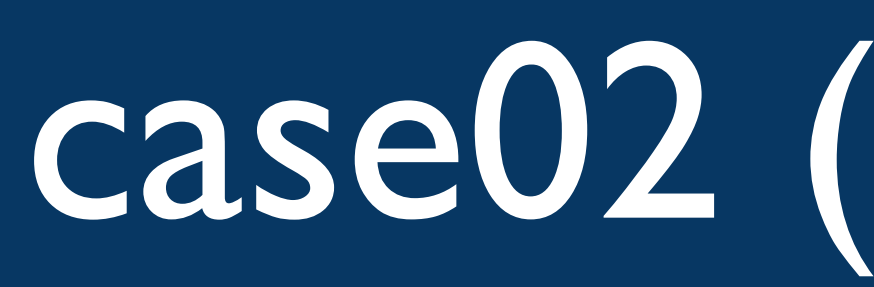

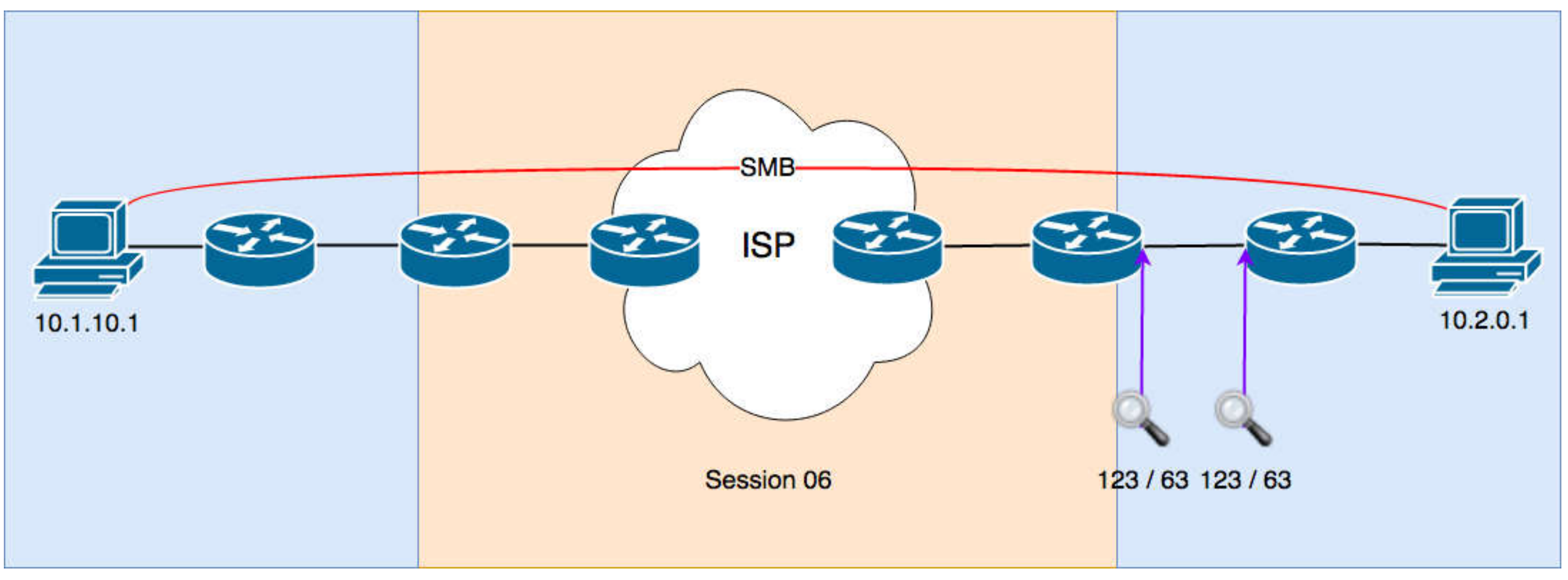

# case02 (session 06)

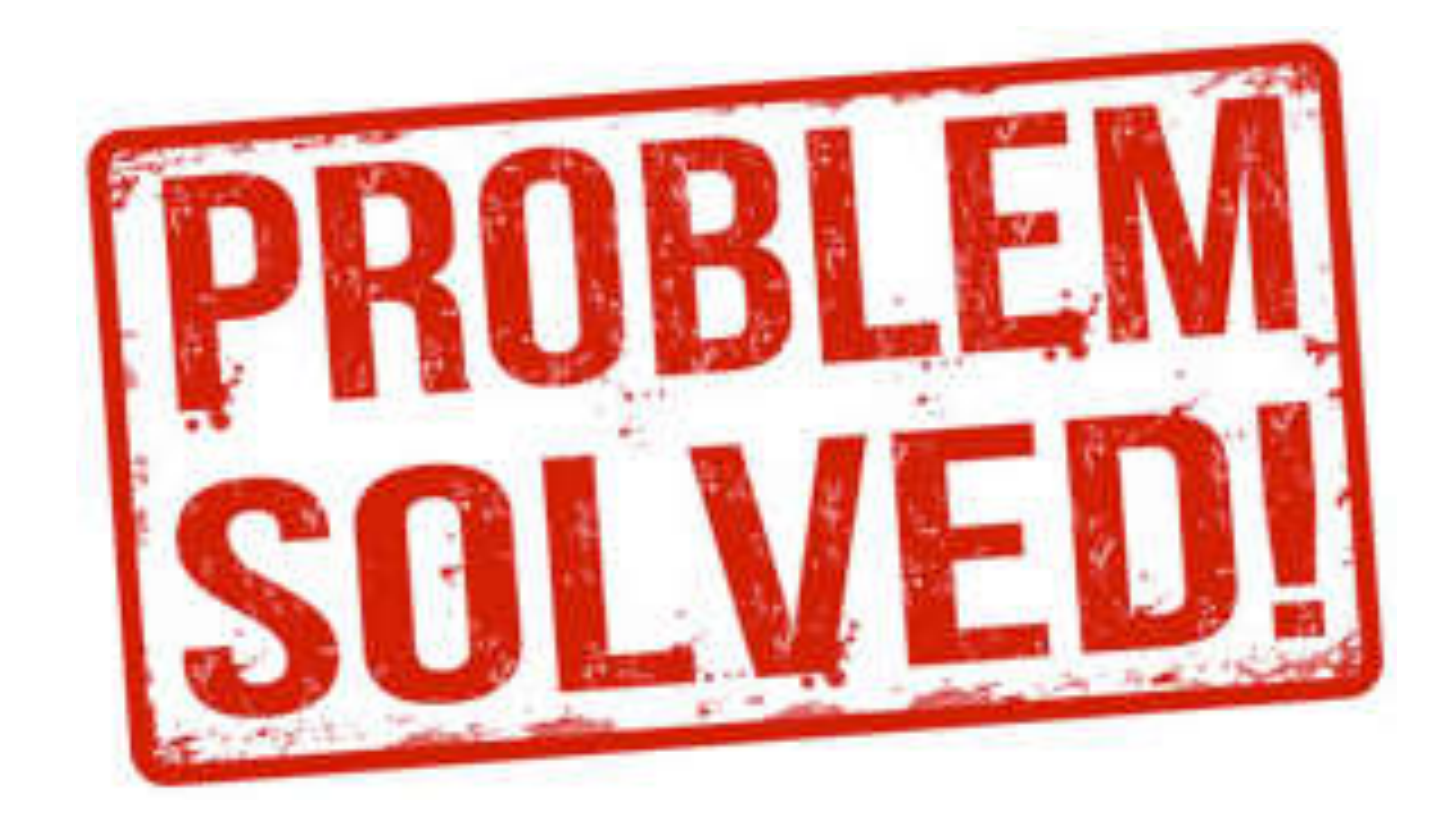

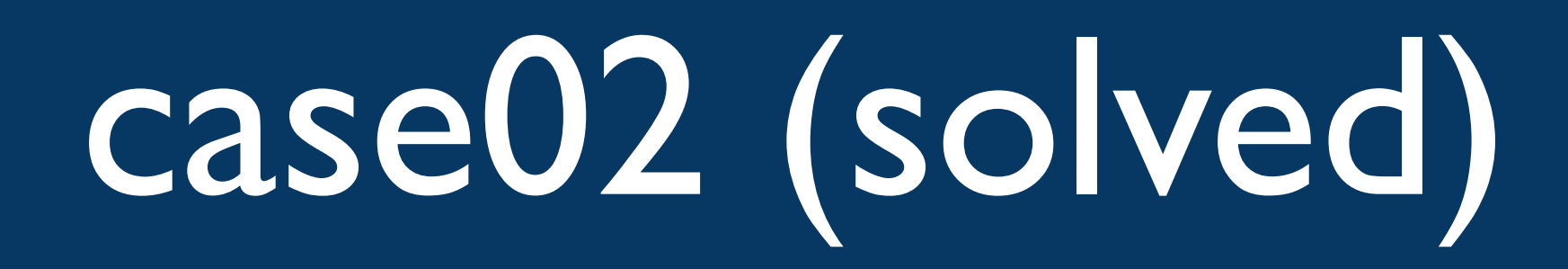

- Only traffic that entered the core-switch vlan tagged had problems
- The switch software had a bug that it did not add padding after stripping the vlan tag
- workaround, moved ISP link to other switch (while waiting for bugfix)

## case03

# **SLOW DOWN**

life's not a race.

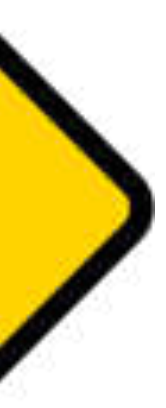

- Customer complains about very slow http responses (~20 sec)
- •Multiple remote parties connected over VPN, only one with problems
- Received trace file from the customer

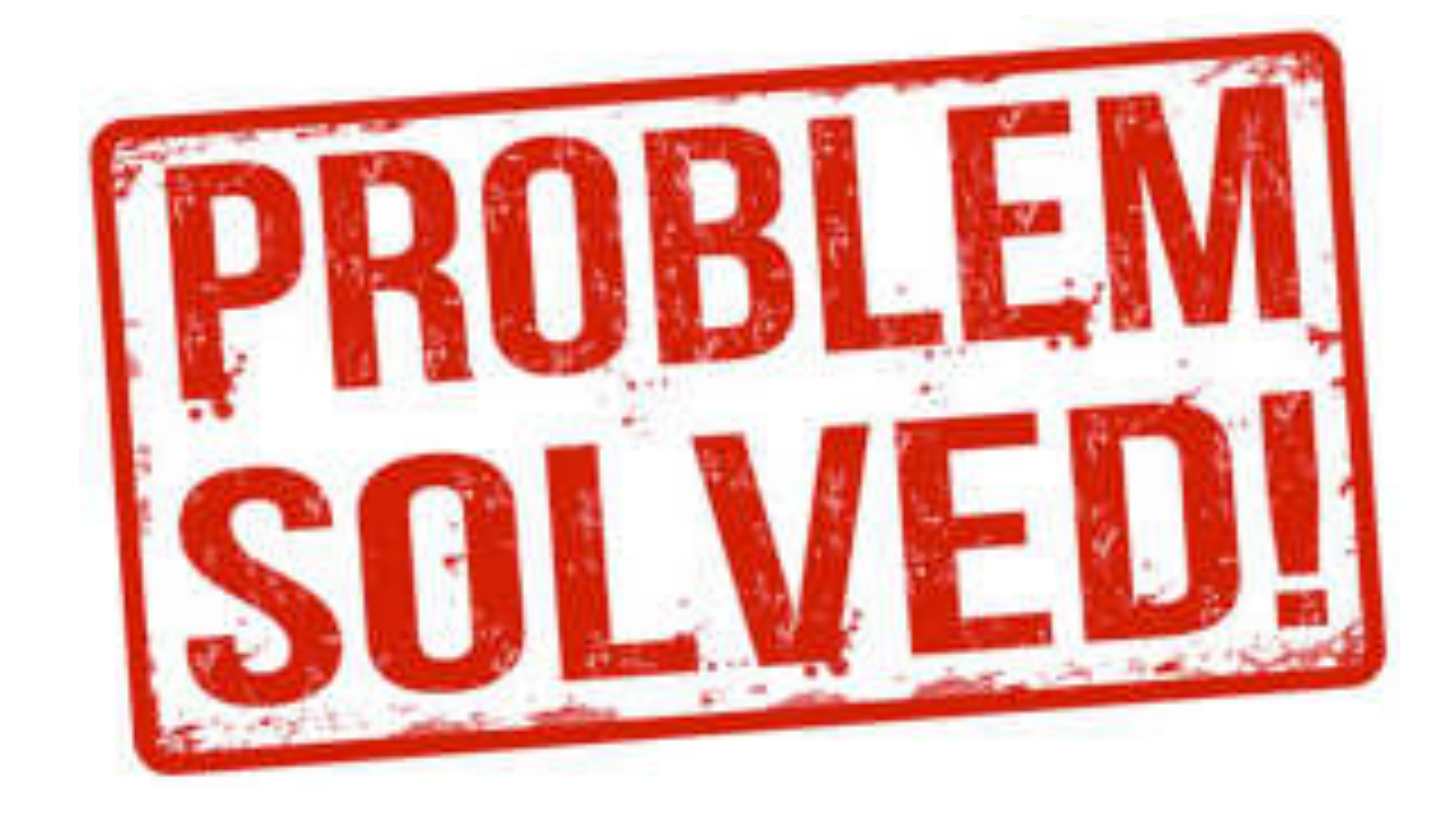

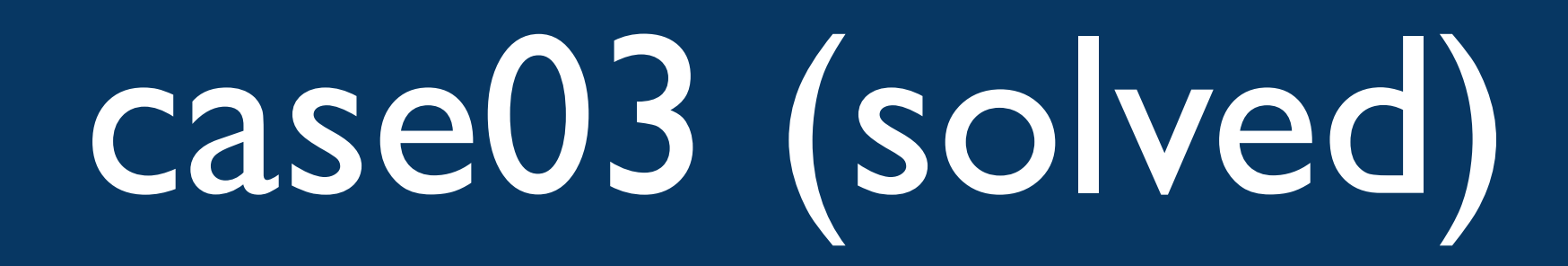

- •Not random packet loss
- Looking at the ACK numbers will reveal things about the missing packets
- •Adjusting MSS values before tunneling solves the issue

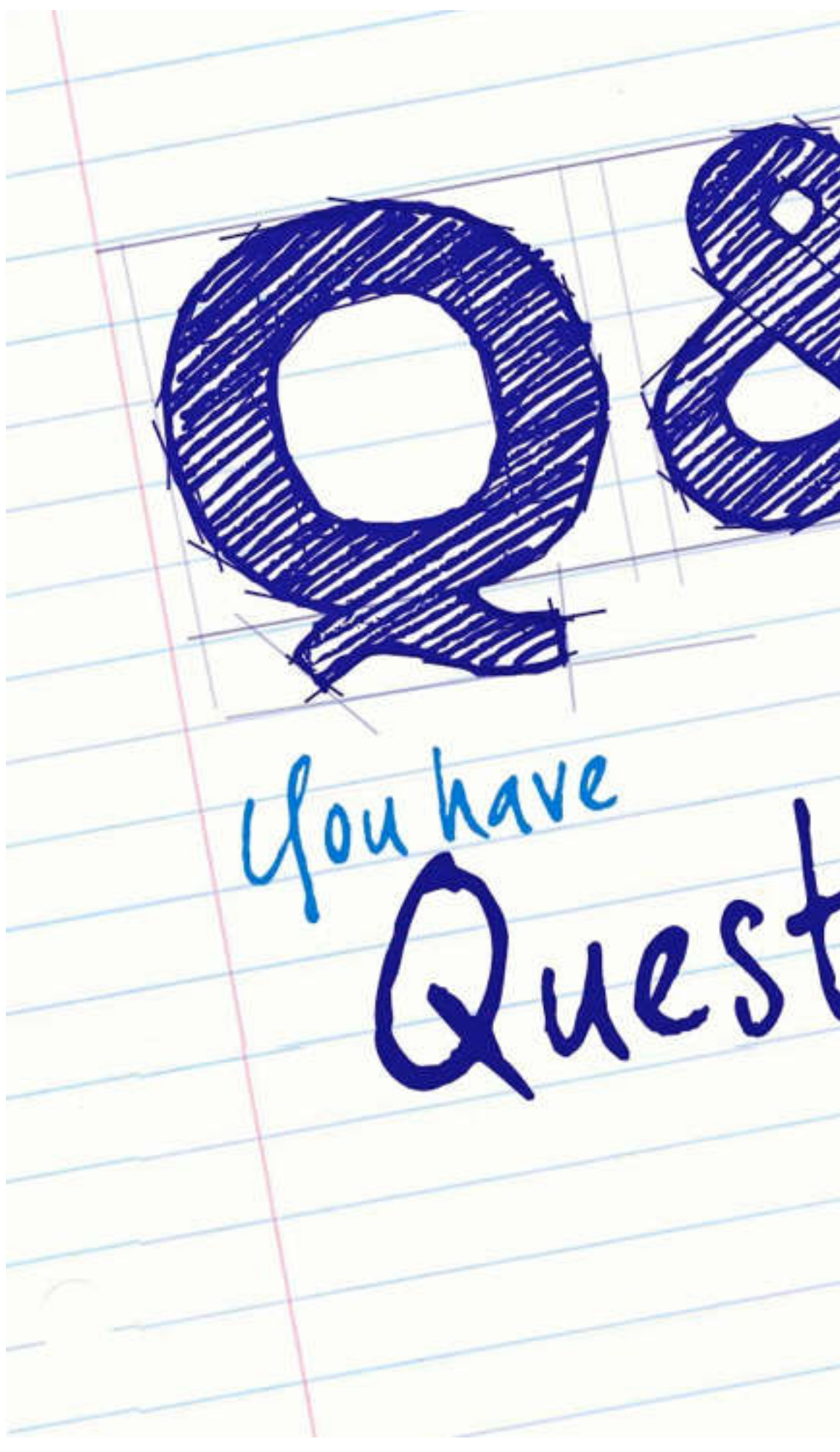

Questions<br>Questions<br>Answers

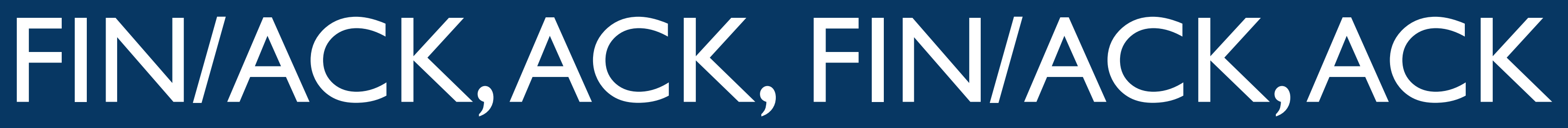

# Thank You! sake.blok@SYN-bit.nl

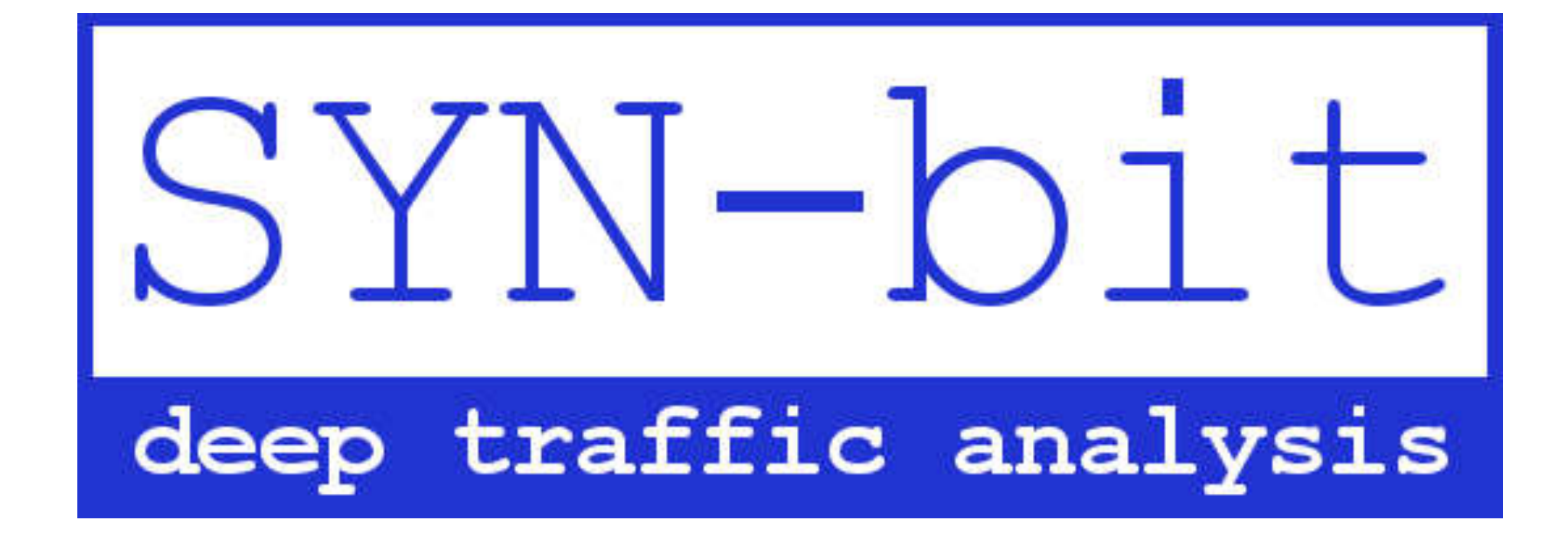